### Using Google Docs to Create a PDF File

#### 1. Open the document you created.

| •                                    |       |               |           |
|--------------------------------------|-------|---------------|-----------|
| My Drive > BAS > Example -           |       | © 2†          | ◎ ū : ⊞   |
| Name 1                               | Owner | Last modified | File size |
| Example Document - Application Essay | me    | 4:13 PM me    | 1 KB      |

## 2. Select "File" > "Download" > "PDF document (.pdf)"

| - | New                                                                                                    | F      | a <u>- 11 + B I U A</u> Ø ⊂ ⊡ u <mark>=</mark> = = = 1= 1= ×= • = • = ∞ x |  |
|---|----------------------------------------------------------------------------------------------------|--------|---------------------------------------------------------------------------|--|
|   | 🗖 Open                                                                                                    | Ctrl+0 |                                                                           |  |
|   | 🗋 Make a copy                                                                                                    |        |                                                                           |  |
|   | 음+ Share                                                                                                    | ►      |                                                                           |  |
|   | 🗠 Email                                                                                                    | Þ      |                                                                           |  |
|   | 🛃 Download                                                                                                    | •      | Microsoft Word (.docx)                                                    |  |
|   | nename                                                                                                    |        | OpenDocument Format (.odt)                                                |  |
|   | Move                                                                                                    |        | Rich Text Format (.rtf)                                                   |  |
|   | Add shortcut to Drive                                                                                                    |        | PDF Document (.pdf)                                                       |  |
|   | <ul> <li>Move to trash</li> </ul>                                                                                                    |        | Plain Text (.txt)                                                         |  |
|   |                                                                                                    |        | Web Page (.html, zipped)                                                  |  |
|   | Version history                                                                                                    | ►      | EPUB Publication (.epub)                                                  |  |
|   | <ul> <li>Make available offline</li> </ul>                                                                                                    |        |                                                                           |  |
|   | (i) Details                                                                                                    |        |                                                                           |  |
|   | Language     Language     Language | ►      |                                                                           |  |
|   | Page setup                                                                                                    |        |                                                                           |  |
|   | 🖶 Print                                                                                                    | Ctrl+P |                                                                           |  |

3. The document will download and appear at the bottom of your browser window. Click on the file name to open it in another tab.

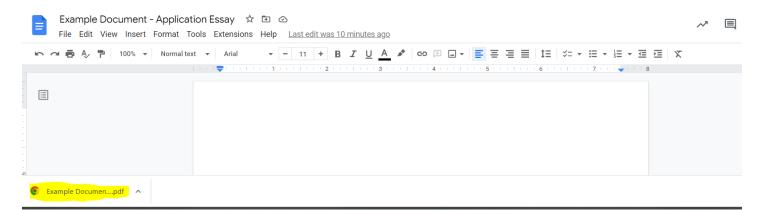

4. Save the file to your computer. It can now be used to upload with your application!

# Using Microsoft Word to Create a PDF File

- 1. Open the document you created.
- 2. Select "File"
- 3. (Option 1) Select "Save As" and "Browse"

| ¢                | Document1 - Word |                          |  |  |
|------------------|------------------|--------------------------|--|--|
| Info<br>New      | Save As          |                          |  |  |
| Open             | OneDrive         | Older                    |  |  |
| Save             | This PC          | C: » Users » — Downloads |  |  |
| Save As<br>Print | Add a Place      | Documents                |  |  |
| Share            | Browse           | Desktop                  |  |  |
| Export<br>Close  |                  |                          |  |  |
| Account          |                  |                          |  |  |
| Options          |                  |                          |  |  |
|                  |                  |                          |  |  |
|                  |                  |                          |  |  |
|                  |                  |                          |  |  |

4. **(Option 1)** This will open another window. Select where you would like to save the document (example: "Desktop"), name your document, and select "PDF" under "Save As Type"

| V Save As                                                                                                    |                             | × nt1 - Word   |
|----------------------------------------------------------------------------------------------------|-----------------------------|----------------|
| $\leftarrow$ $\rightarrow$ $\checkmark$ $\uparrow$ $\blacksquare$ > This PC > Desktop                                                       | ✓ Ŭ                         | Search Desktop |
| Organize   New folder                                                                                                    |                             | ## <b>▼</b> ?  |
| A Quick access     Desktop     A     Downloads                                                                                              | No items match your search. |                |
| Documents 🖈                                                                                                    |                             |                |
| <ul> <li>Pictures</li> <li>Google Drive</li> <li>Music</li> <li>My Drive</li> </ul>                                                         |                             |                |
| File name: Doc1                                                                                                    |                             |                |
| Save as type: Word Document                                                                                                    |                             | ✓              |
| Authors: Word Document<br>Word Macro-Enabled D<br>Word 97-2003 Documen<br>Word Template<br>Word Macro-Enabled Tu<br>Word Macro-Enabled To   | nt<br>emplate               |                |
| ∧ Hide Folders Word 97-2003 Template PDF XPS Document Single File Web Page Web Page, Filtered Rich Text Format Plain Text Word XMI Document |                             |                |

- 5. (Option 1) Your pdf is saved and ready to upload with your application!
- 6. OR **(Option 2)** After opening your document and selecting "File", select "Print". You can use the "Microsoft Print to PDF" printer option. This will prompt you to name the file and select a location to save it on your computer (similar to Step #4).

| -       | Document1 - Word                                   |
|---------|----------------------------------------------------|
| ¢       |                                                    |
| Info    | Print                                              |
| New     |                                                    |
| Open    | Copies: 1                                          |
| Save    | Print                                              |
| Save As | Printer                                            |
| Print   | Microsoft Print to PDF                             |
| Share   | Ready<br>Printer Properties                        |
| Export  | Settings                                           |
| Close   | Print All Pages<br>The whole thing                 |
| Account | Pages:                                             |
| Options | Print One Sided<br>Only print on one side of the p |
|         | Collated                                           |

7. (Option 2) Your pdf is saved and ready to upload with your application!

# Using Free Adobe Software

You can Download Adobe Acrobat Reader to convert files to pdf. Link: <u>https://get.adobe.com/reader/?promoid=TTGWL47M</u>

# Use Adobe Scan to Turn an Image into a PDF

This is a tool that comes in handy when you only have a printed unofficial transcript you need to upload to your application. You can take a clear picture and the app will convert it into a pdf. This **should not** be used for the other files you need to upload.

Link: https://www.adobe.com/acrobat/mobile/scanner-app.html